# **Cyfrowe wyszukiwanie bibliografii**

 $\ddot{\ddot{\cdot}}$ 

 $\bullet$  $\bullet$ 

jako forma wspomagania szkół…

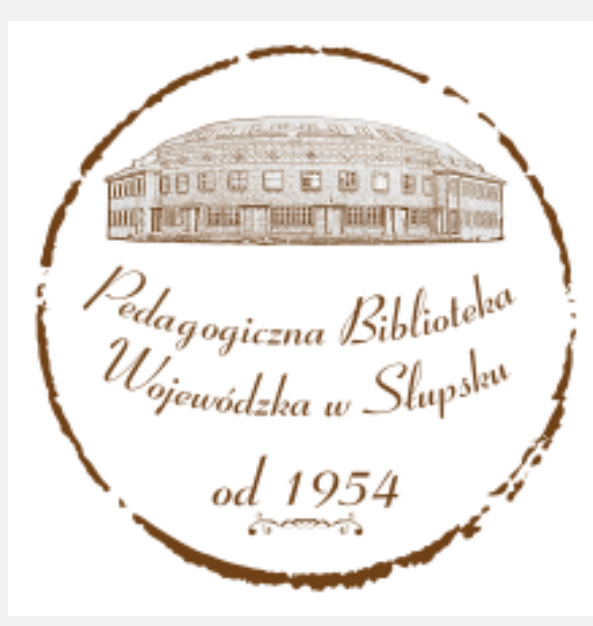

## **[Pedagogiczna Biblioteka Wojewódzka](http://pbw.slupsk.pl/)**

## **w Słupsku**

wraz z FILIAMI

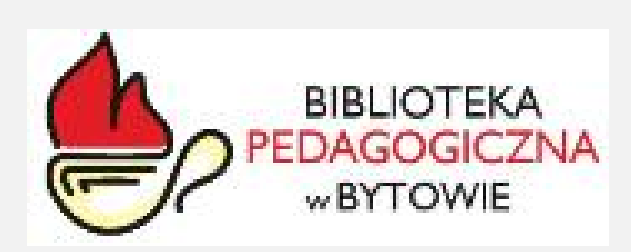

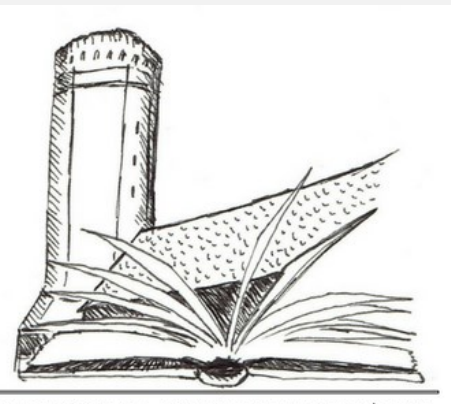

PEDAGOGICZNA BIBLIOTEKA WOJEWÓDZKA **W SŁUPSKU** FILIA NR 2 W CZŁUCHOWIE

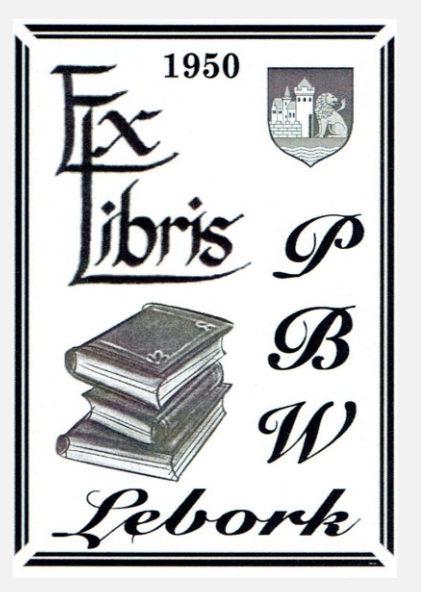

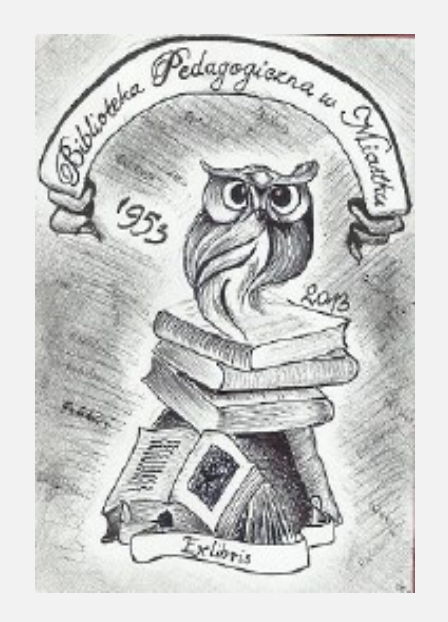

## <u>[Filia nr 1 w Bytowie](http://www.pbw.slupsk.pl/bytow) [Filia nr 2 w Człuchowie](http://www.pbw.slupsk.pl/czluchow) [Filia nr 3 w Lęborku](http://www.pbw.slupsk.pl/lebork) [Filia nr 4 w Miastku](http://www.pbw.slupsk.pl/miastko) Filia nr 4 w Miastku</u>

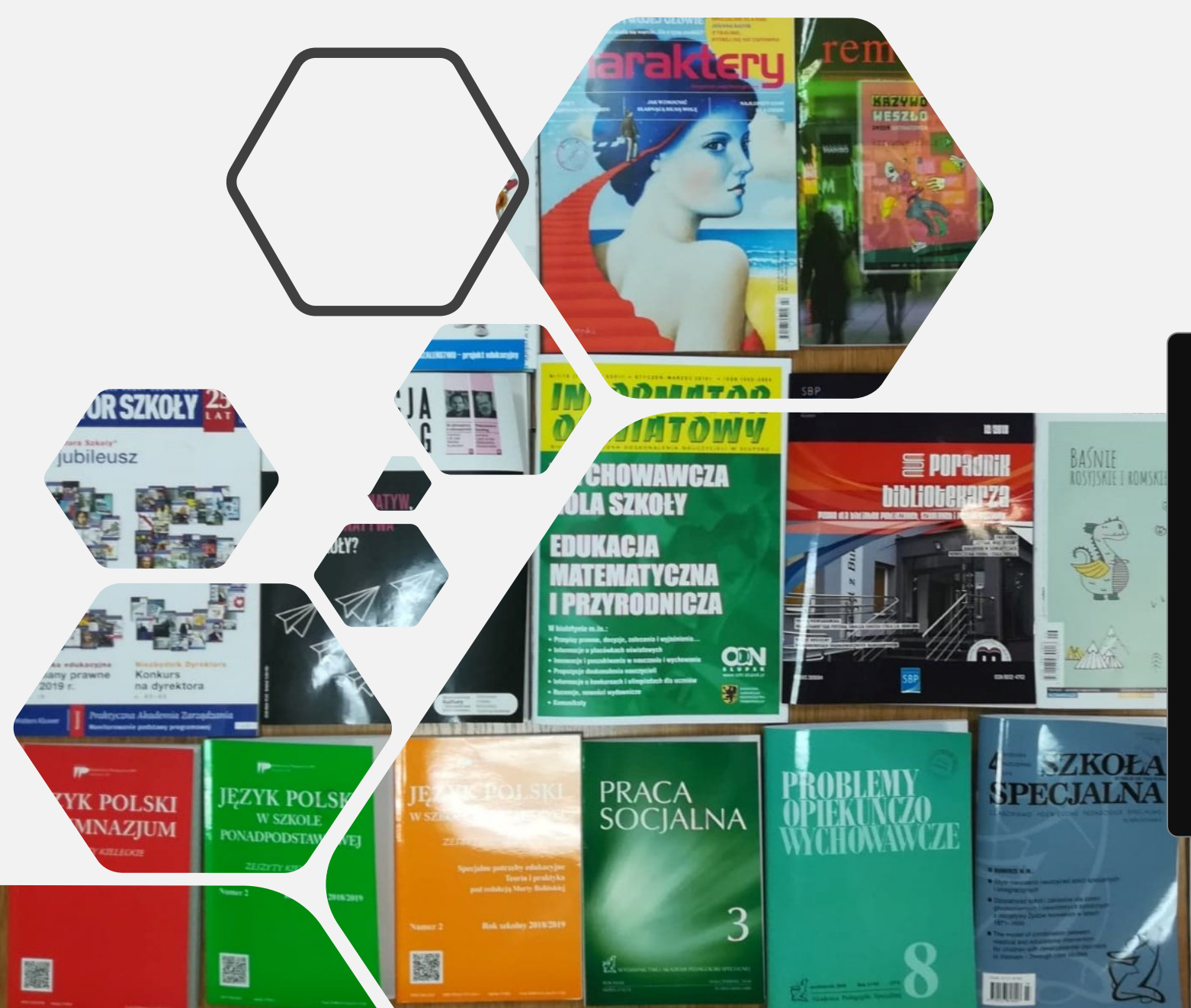

# **Kartoteka zagadnieniowa**

narzędzie umożliwiające opracowywanie i wyszukiwanie materiałów bibliograficznych.

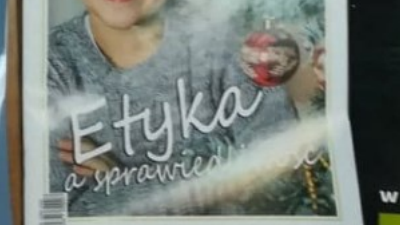

## **Kartoteka zagadnieniowa**

pozwala na sprawne wprowadzanie, wyszukiwanie oraz zarządzanie książkami i czasopismami, do których jest przypisywanych ponad 500 haseł przedmiotowych.

Dzięki takiemu rozwiązaniu użytkownicy mogą szybko wyszukać interesujące propozycje ze zbiorów biblioteki.

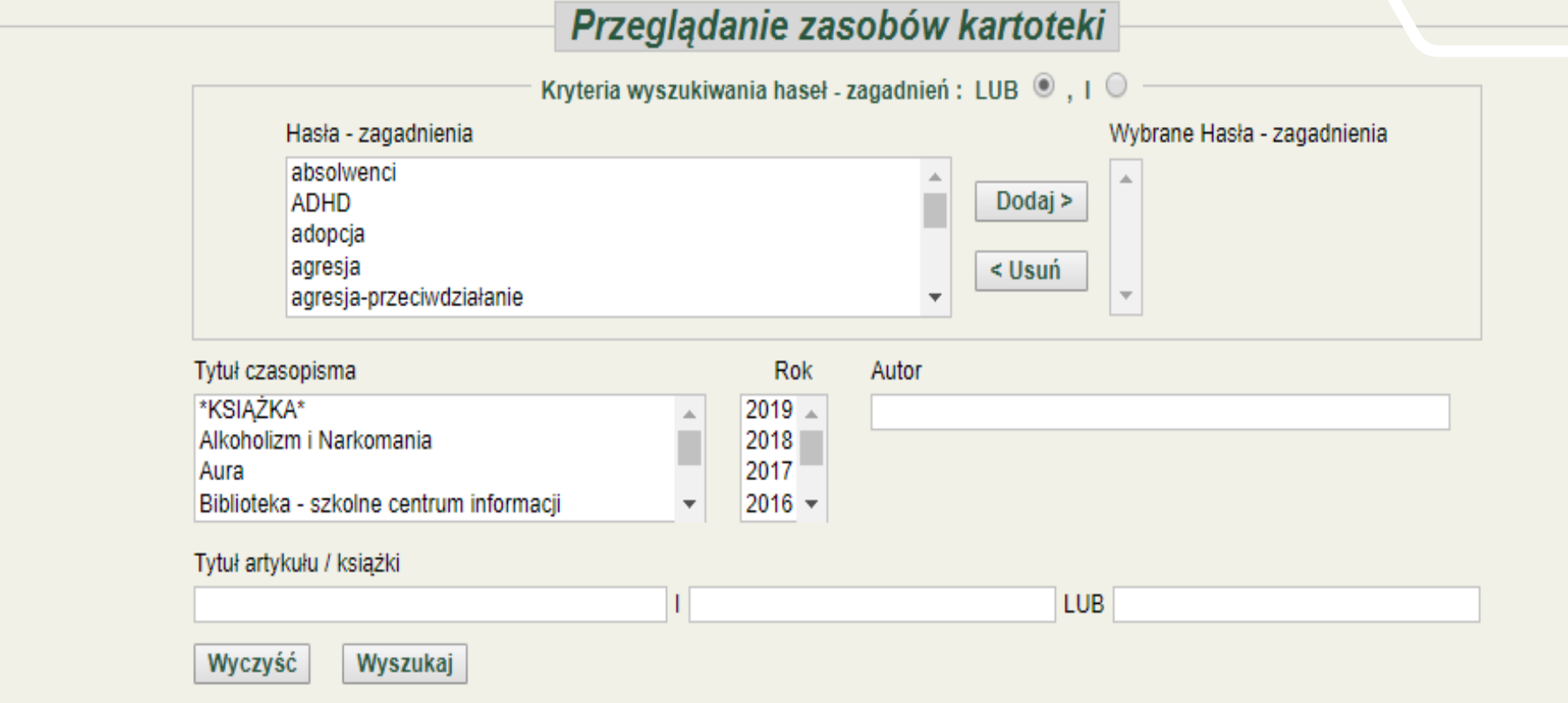

## **Przeglądanie zasobów kartoteki**

### [Jak korzystać z kartoteki](https://www.youtube.com/watch?v=NCTmaduG9C0&feature=youtu.be)

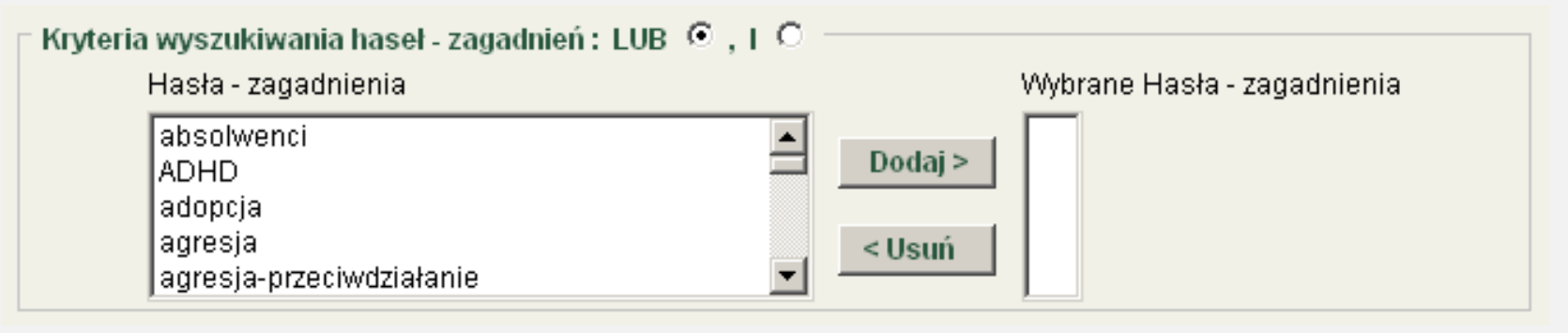

Za pomocą tego filtru można wyszukać wprowadzone książki i czasopisma według przydzielonych do nich haseł. Odbywa się to poprzez wybranie jednego lub kilku haseł z okna "Hasła - zagadnienia" i dodanie ich do okna "Wybrane Hasła - zagadnienia" poprzez kliknięcie na przycisk Dodaj. Można w każdej chwili usunąć jedno lub kilka z wybranych haseł - zagadnień używając analogicznie przycisku Usuń. Dodatkowo mamy do dyspozycji przełączniki kryteriów wyszukiwania LUB  $\odot$ ,  $\odot$ , które pozwalają na przeszukanie zasobów kartoteki stosując algorytm LUB, I dla wybranych haseł – zagadnień.

Oprócz opisanego okna mamy do dyspozycji szereg filtrów:

- tytuł czasopisma;
- rok;
- autor;
- tytuł artykułu / książki;

umożliwiających zawężenie obszaru wyszukiwania danych. Po wybraniu odpowiednich ustawień zapytania, możemy już uzyskać informację poprzez kliknięcie na przycisk Wyszukaj. Przycisk Wyczyść, czyści wszystkie wprowadzone filtry do wyszukiwania danych.

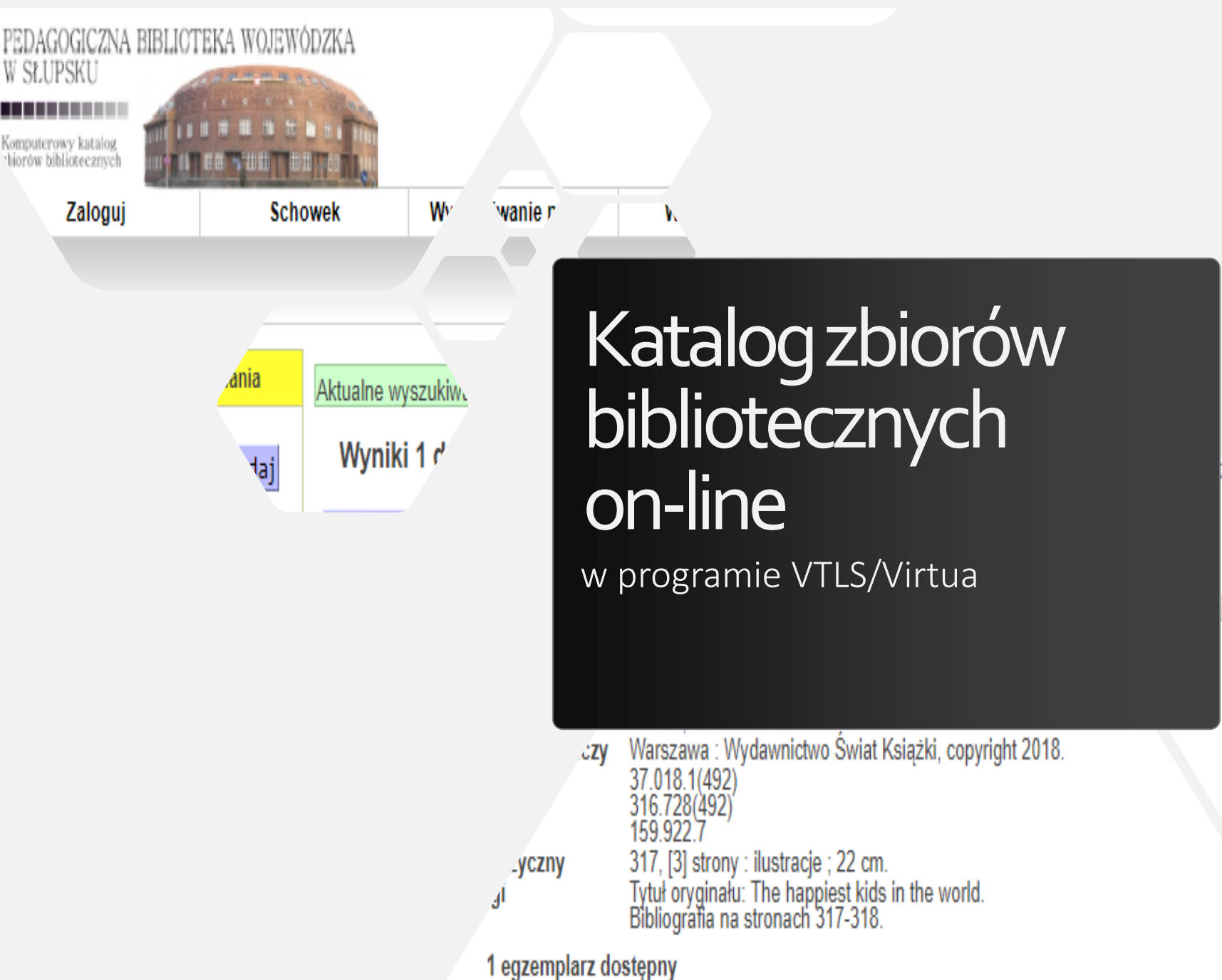

### Komputerowy katalog zbiorów bibliotecznych

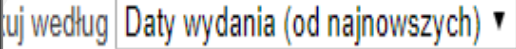

### ina Mae Acosta, Michele Hutchison ; z

## [Wyszukiwanie zbiorów w katalogu on](http://153.19.250.57:8080/search/query?theme=PBWS)-line

Wyszukiwarka bazuje na nowym komputerowym katalogu zbiorów bibliotecznych w systemie VIRTUA, a samo przeszukiwanie katalogu nie wymaga logowania. Jest to katalog centralny, obejmujący zbiory biblioteki w Słupsku oraz 4 filii PBW w Bytowie, Lęborku, Miastku i Człuchowie.

> Chcąc zawęzić poszukiwania tylko do zbiorów konkretnej placówki należy z panelu po lewej stronie wybrać z listy odpowiednią "Lokalizację".

### Tzw. "wyszukiwanie proste" możemy uruchomić w dwóch miejscach:

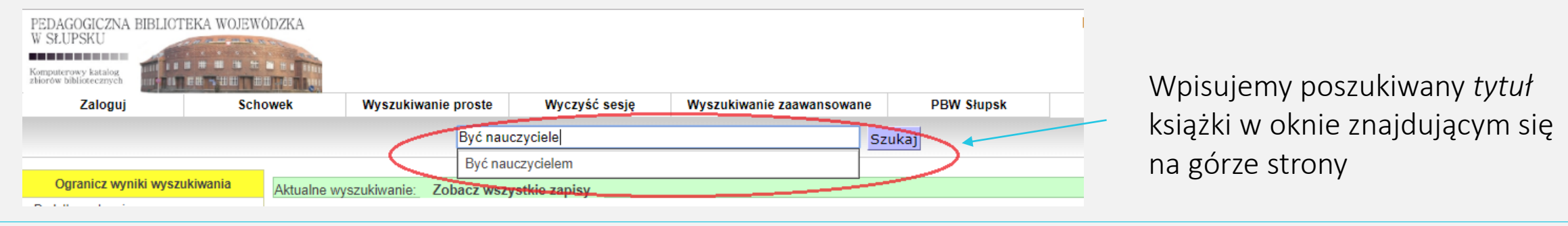

- 1. Klikamy z zakładkę "Wyszukiwanie proste",
- 2. Wybieramy opcję "tytuł" z możliwości wyszukiwawczych podanych w rozwijanym oknie.
- 3. Wpisujemy poszukiwany tytuł w wolne pole i klikamy przycisk "szukaj".

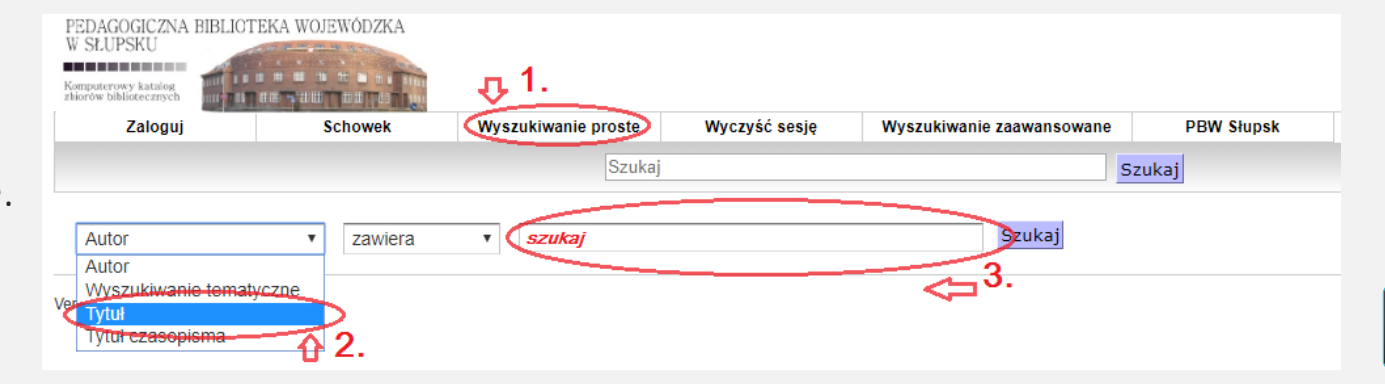

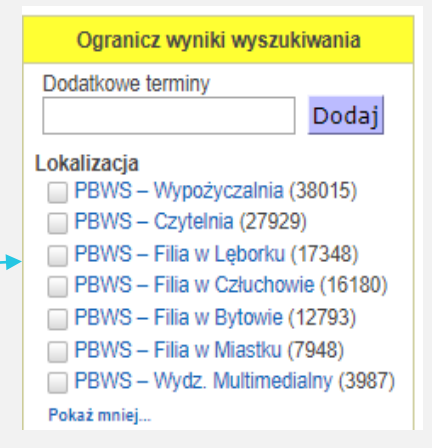

### Szczegóły egzemplarza

Klikając w określone wydanie widzimy liczbę egzemplarzy danej pozycji w zbiorach całej Biblioteki (w Słupsk i w filiach) oraz informację, które z nich są aktualnie dostępne.

#### Media społecznościowe w szkole / Anna Borkowska, Marta Witkowska. **BORKOWSKA, Anna**

BORKOWSKA, Anna, Autor Autor **Adres wydawniczy** Warszawa: NASK Państwowy Instytut Badawczy, 2017. Wydanie Wydanie pierwsze. UKD 37.091.64 316.77 Tytuł serii NASK akademia Opis fizyczny 80 stron: 23 cm. Dostepne: 2 spośród 3 egzemplarzy PBWS - Czytelnia (Dostępne: 1)

PBWS - Filia w Bytowie (Dostepne: 1)

Brak zamówień dla tej pozycji.

Dodaj do schowka

### Media społecznościowe w szkole / Anna Borkowska, Marta Witkowska.

### **BORKOWSKA, Anna**

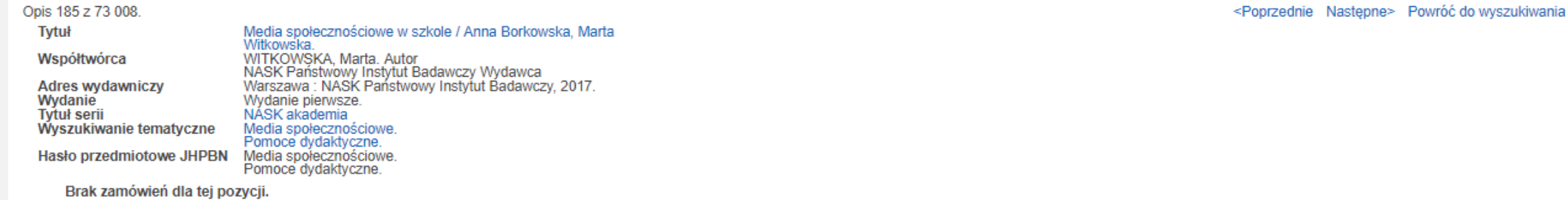

#### Dodaj do schowka

Szczegóły Egzemplarze

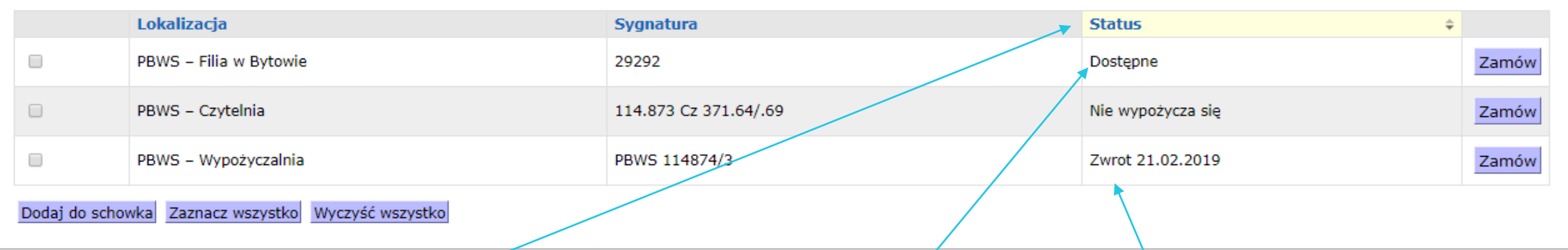

W katalogu odnotowany jest *status* poszukiwanej pozycji – jej *dostępność* lub *fakt wypożyczenia* wraz *z datą zwrotu*.

## Posiadaczom **karty bibliotecznej** oferujemy następujące przywileje:

- zamawianie i rezerwację wyszukanych zbiorów
- możliwość samodzielnego przedłużenia wypożyczonych książek na okres 1 miesiąc

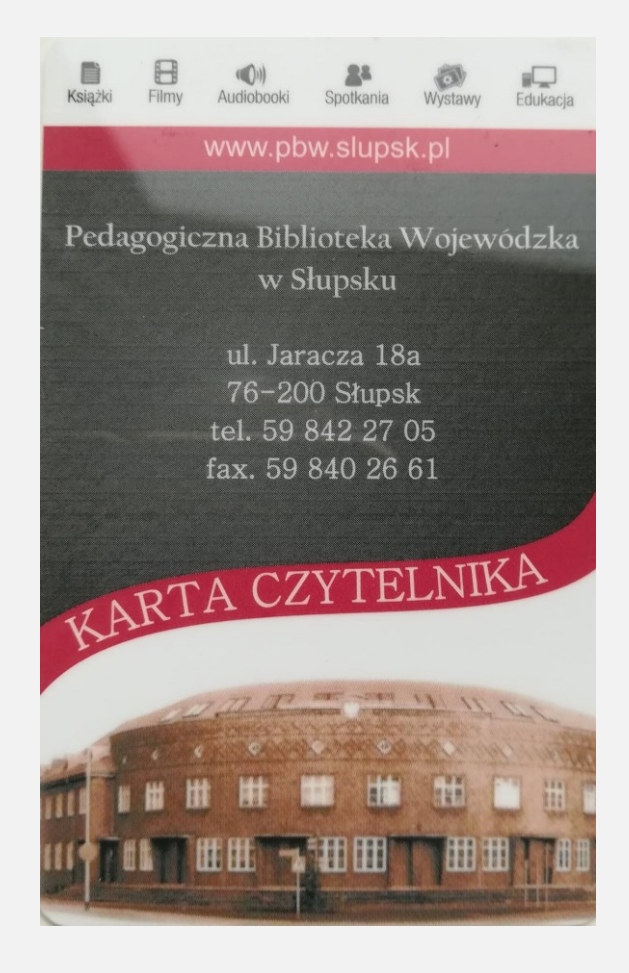

Po zalogowaniu się i kliknięciu w zakładkę "Moje konto" można zobaczyć podsumowanie swojego konta:

- Listę wypożyczonych tytułów wraz z wyznaczoną datą ich zwrotu aby dokonać prolongaty należy wybrać tytuły, które chcemy przedłużyć i kliknąć w opcję "Prolonguj" dostępną pod listą książek. Można też przedłużyć termin zwrotu wszystkich wypożyczonych tytułów – klikając "Zaznacz wszystkie", a następnie "Prolonguj".
- W zakładce "Zamówienia" znajduje się wykaz zamówionych przez Państwa książek oraz status danego zamówienia.
- W zakładce "*Konto*" możemy zapoznać się ze stanem ewentualnych zobowiązań finansowych do rozliczenia, np. za przetrzymanie wypożyczonych książek.
- W zakładce "*Historia*" widzimy historię wypożyczeń z wykazem wypożyczonych książek.
- W zakładce "Kontakt" znajdują się dane kontaktowe czytelnika oraz opcja zamiany hasła.

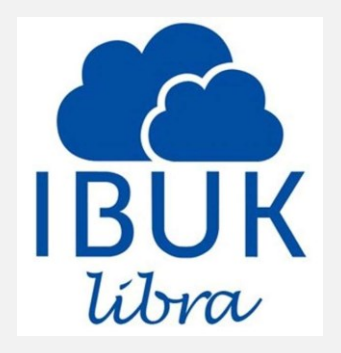

# **IBUK***libra*

Nowoczesny, szybki i przyjemny dostęp do wiedzy DLA KAŻDEGO!

# IBUK Libra

## nowoczesna platforma dla edukacji i rozwoju

- całodobowy dostęp do wirtualnej czytelni z dowolnego miejsca
- tysiące tytułów
- największy zbiór publikacji specjalistycznych, naukowych, popularnonaukowych, beletrystycznych
- szybki podgląd pełnych tekstów
- spersonalizowana sfera publikacji w chmurze (osobiste konto myIBUK )
- zaawansowane narzędzia pracy z tekstem, m.in.: zaznaczanie fragmentów, tworzenie notatek, tagowanie, bezpośrednie powiązanie zagadnień i treści książek ze słownikami i encyklopediami PWN
- dodatkowe narzędzia wspierające rozwój kompetencji, m.in.: Asystent Językowy PWN, kursy językowe SuperMemo
- elastyczny dobór zasobów i łatwe uruchomienie platformy
- możliwość czytania na urządzeniach mobilnych

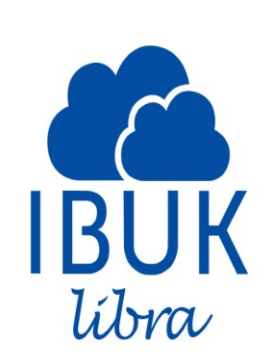

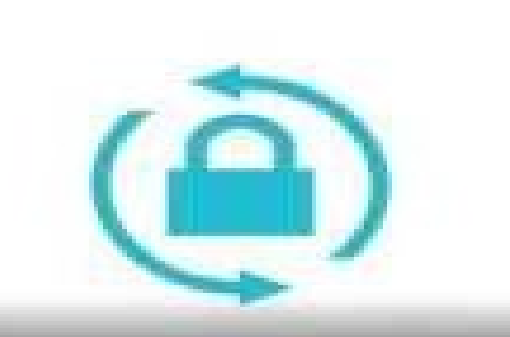

## **ODZYSKIWANIE HASŁA**

### [Funkcje platformy IBUK Libra](https://www.youtube.com/watch?v=p-DQnp1fvgI)

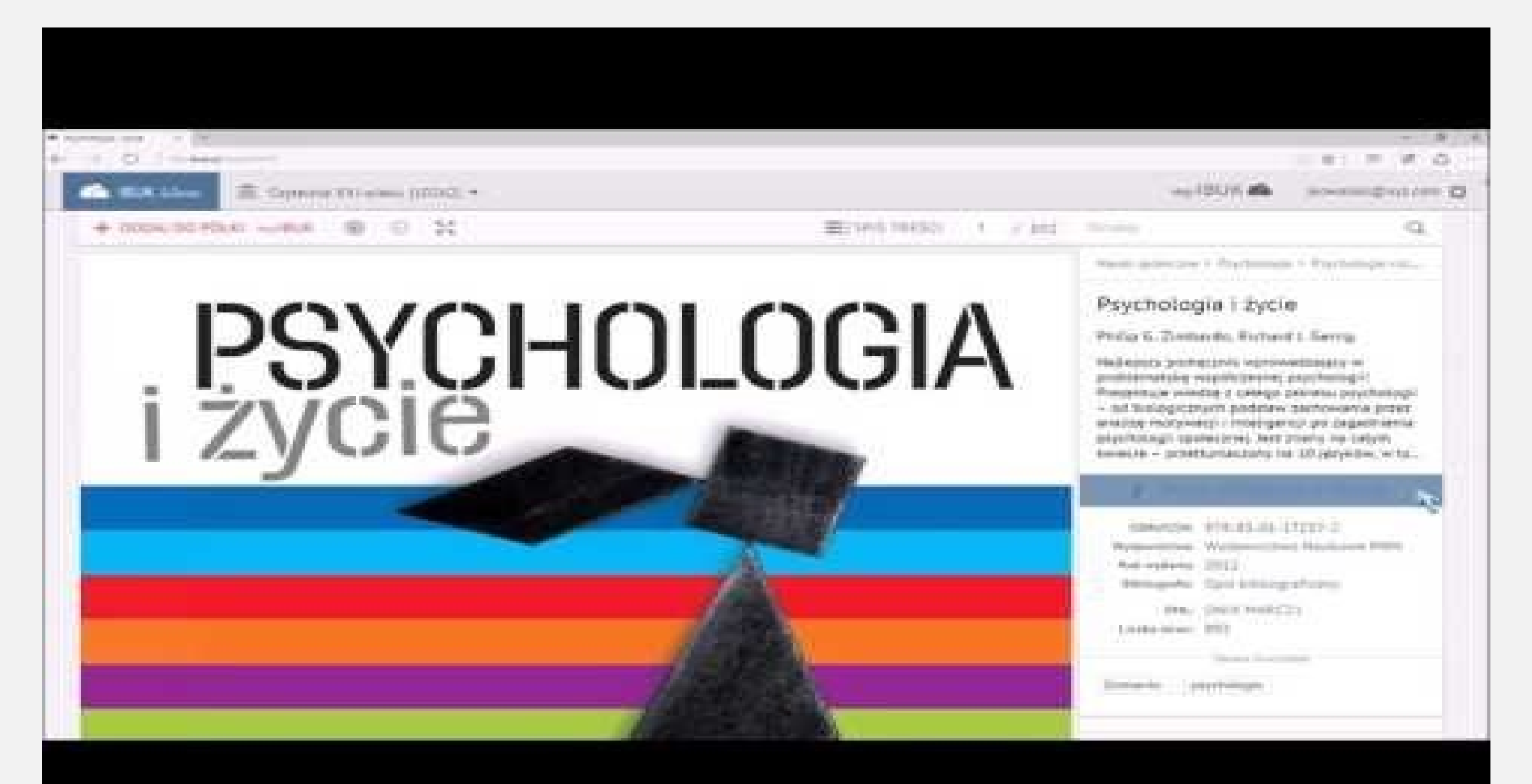

### [Osobista półka](https://www.youtube.com/watch?v=7GNxlHtmtWk) myIBUK

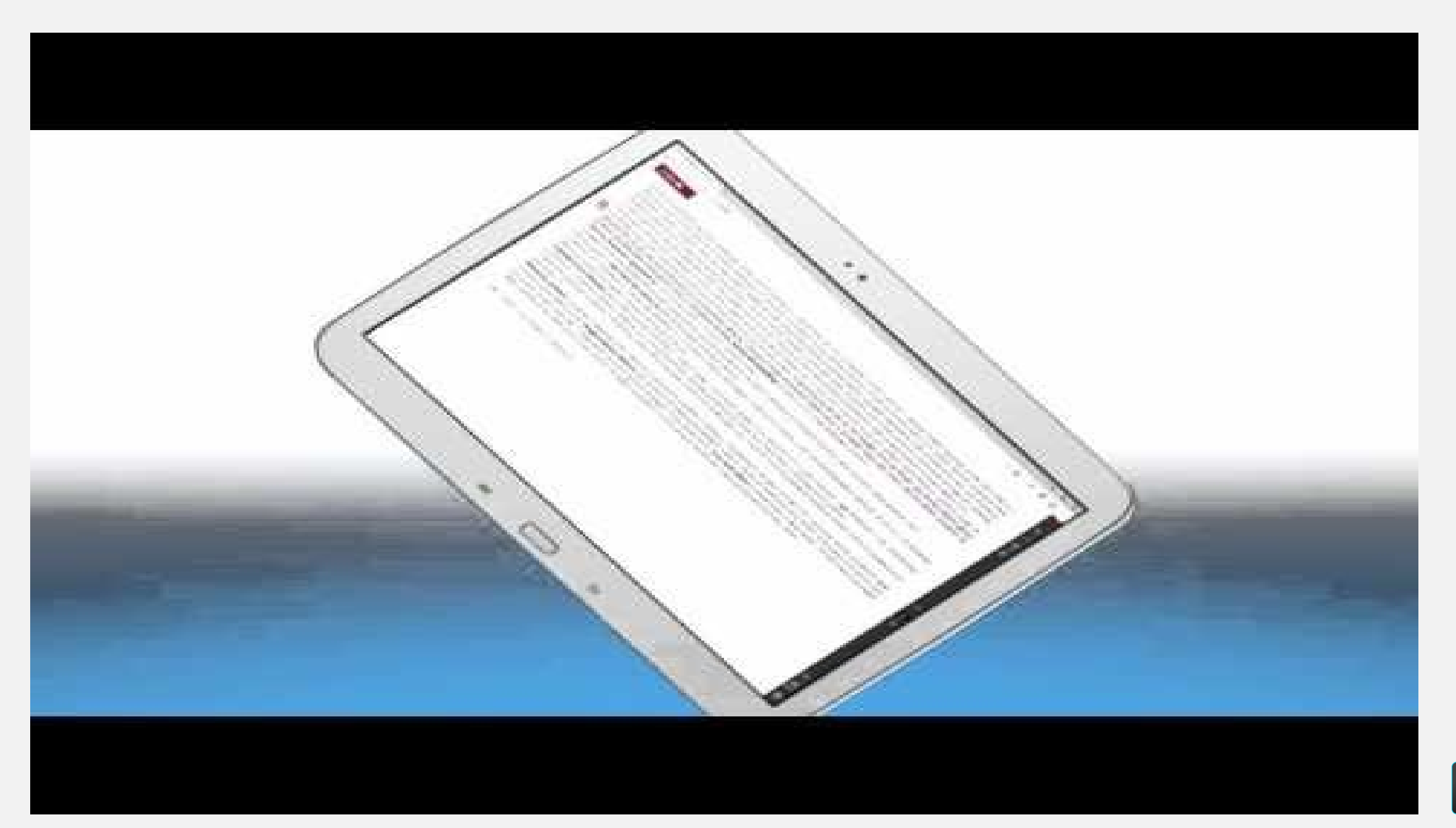

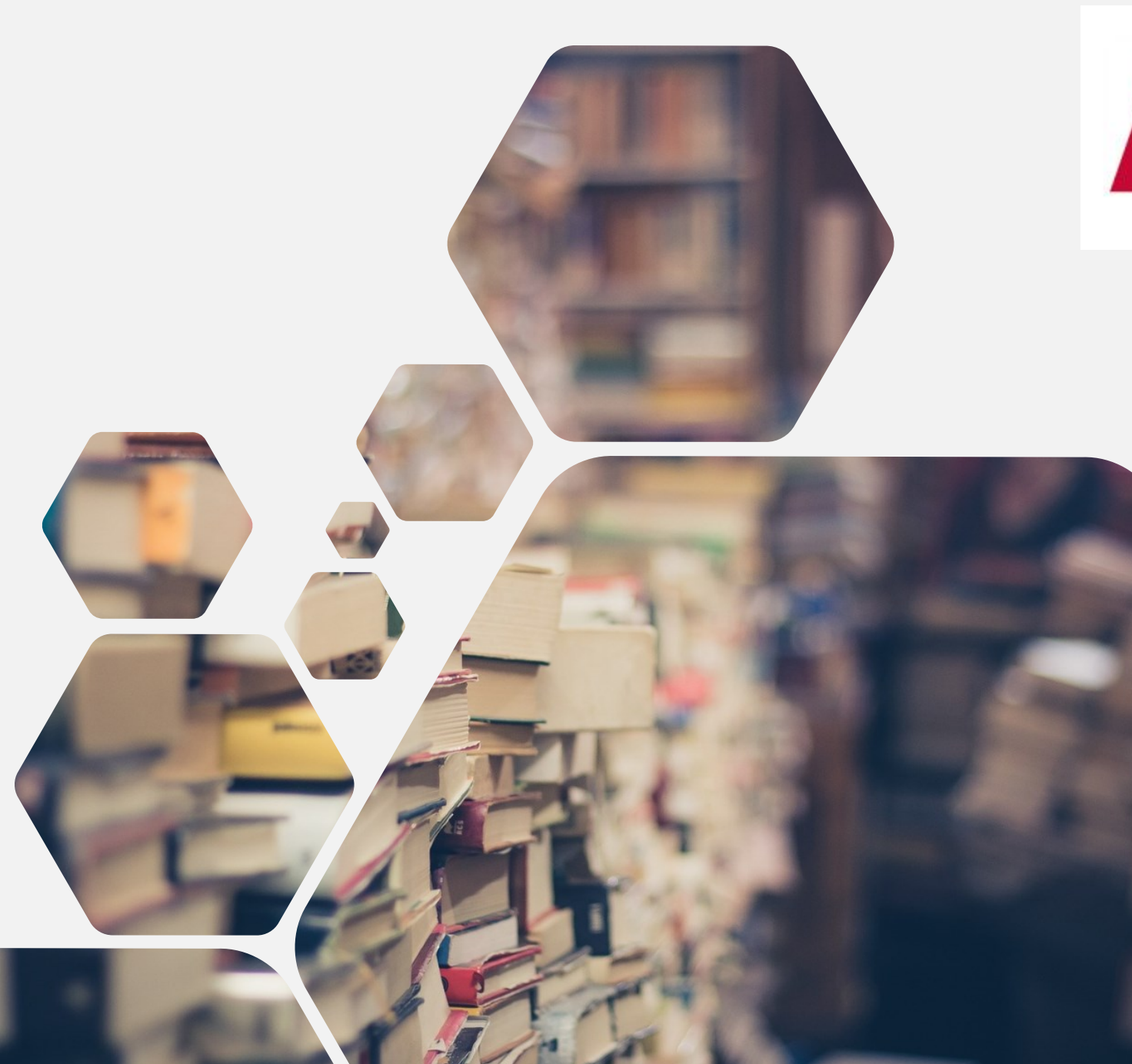

# MORDEMICA

# CWPN **ACADEMICA**

Cyfrowa wypożyczalnia międzybiblioteczna książek i czasopism naukowych

W Polsce jest ponad 32 tysiące bibliotek. 500 korzysta z Cyfrowej Wypożyczalni Publikacji Naukowych, wśród nich znalazła się Pedagogiczna Biblioteka Wojewódzka w Słupsku wraz z filiami.

[Academica](https://academica.edu.pl/) to innowacyjny system wypożyczania elektronicznych wersji książek i czasopism, który daje możliwość dostępu do zbiorów Biblioteki Narodowej bez konieczności podróżowania. To też innowacyjny system cyfrowych wypożyczeń międzybibliotecznych, który pozwala na natychmiastowy dostęp do publikacji ze wszystkich dziedzin wiedzy, za pośrednictwem terminala znajdującego się w naszej Bibliotece. *<sup>16</sup>*

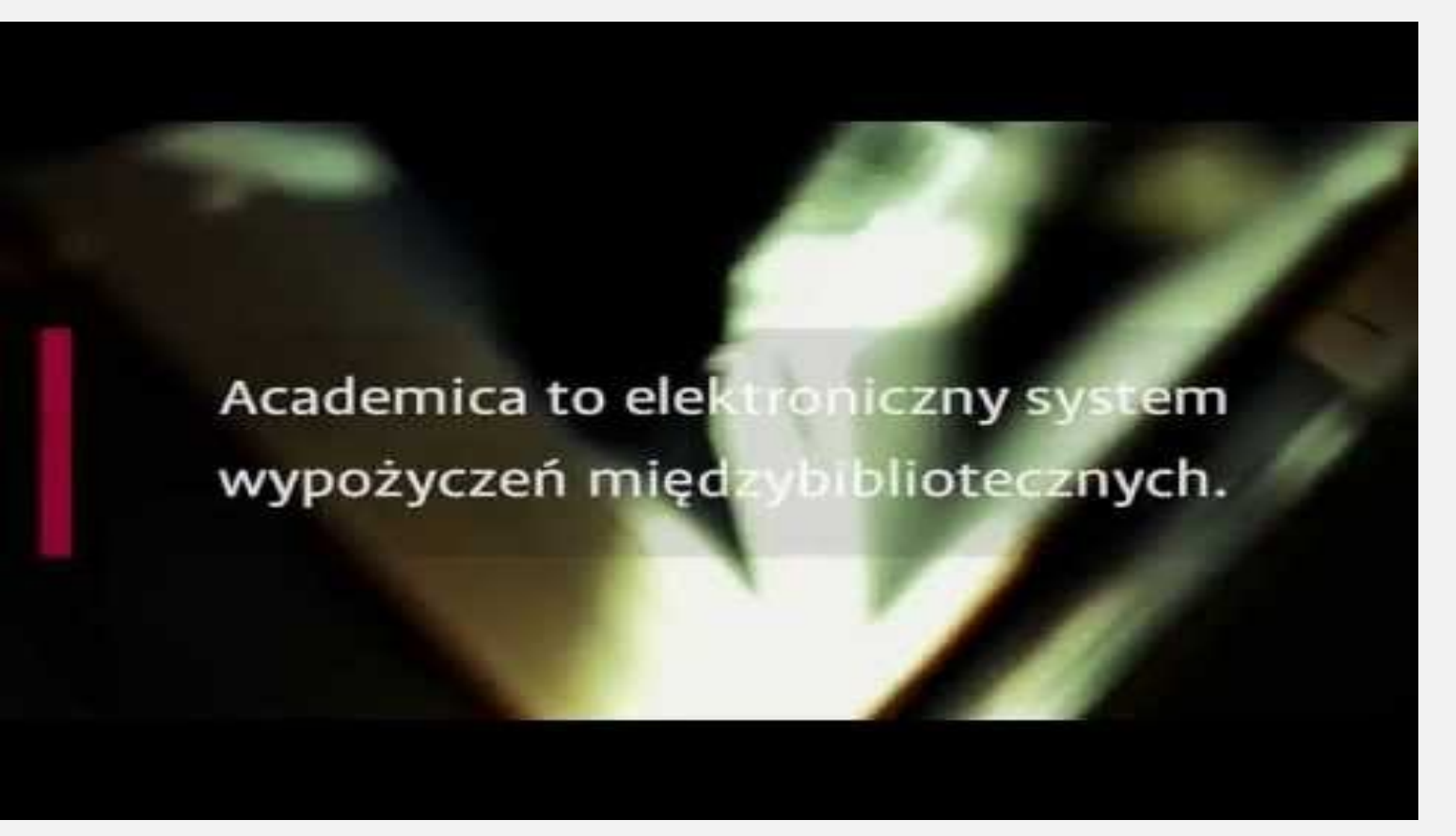

Academica - elektroniczny system wypożyczeń [międzybibliotecznych](https://www.youtube.com/watch?v=HcTbHsy8-1A)

W swoich zasobach **ACADEMICA** poza książkami i czasopismami posiada również grafiki, plakaty, fotografie, rękopisy, pocztówki, mapy, nuty i inne dokumenty - obecnie ponad 2,2 miliony publikacji.

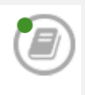

Zbiory z domeny publicznej oraz te, które są udostępniane na wolnych licencjach lub w oparciu o licencje udzielone Bibliotece Narodowej

Zbiory chronione prawem autorskim

yfrowa wypożyczalnia międzybiblioteczna książek i czasopism naukowych

### **ZASOBY**

Academica udostępnia zasoby cyfrowe, w tym współczesne książki i czasopisma naukowe ze wszystkich dziedzin wiedzy. Udostepniamy 2 758 478 dokumentów.

### **REZERWACJE**

System rezerwacji online pozwala zarejestrowanemu użytkownikowi zarezerwować wybrane publikacje na określoną godzinę w wybranej bibliotece. Rejestracji użytkowników systemu Academica dokonują biblioteki.

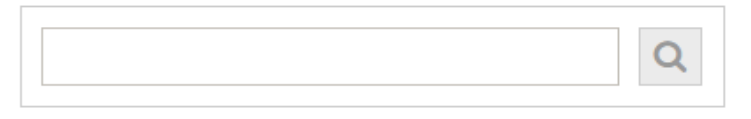

SZUKA.

Publikacje nie chronione prawem autorskim lub licencionowane. oznaczone zieloną kropką, są dostępne dla każdego użytkownika Internetu bez żadnych ograniczeń.

#### Publikacje chronione prawem

autorskim są dostępne na dedykowanych terminalach w bibliotekach należących do systemu Academica.

Warto podkreślić, że system ACADEMICA jest całkowicie darmowy i nie przewiduje wnoszenia jakichkolwiek opłat, zarówno przez biblioteki partnerskie, jak i przez czytelników.

Po wejściu na stronę academica.edu.pl pojawia się prosty, ale bogaty w funkcjonalności interfejs.

Dla niezalogowanego użytkownika dostępne są następujące zakładki:

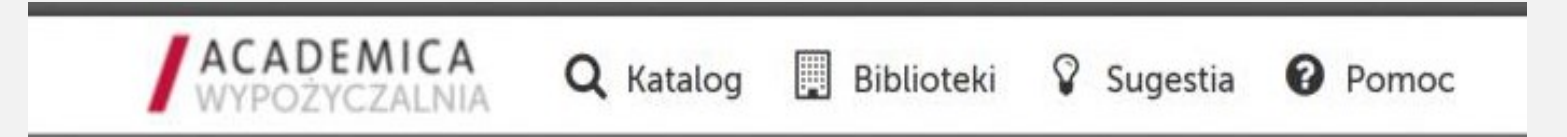

• Czytaj (w przypadku, gdy jakakolwiek publikacja jest otwarta)

Po zalogowaniu menu zostaje wzbogacone o:

• Rezerwacje.

Na głównej stronie znajduje się również okno wyszukiwania oraz informacja o wielkości zasobu. Każdego dnia zasoby Academiki powiększają się o ok. 2000 publikacji!

Rejestracja czytelników korzystających z systemu Academica odbywa się za pomocą kart bibliotecznych. Nie jest to zatem tylko kolejna biblioteka cyfrowa, lecz system, który ułatwia codzienną pracę bibliotekarzom i czytelnikom.

## **Zasady korzystania z systemu ACADEMICA**

- Dostęp do systemu Academica możliwy jest wyłącznie na wydzielonych terminalach w bibliotekach.
- Z systemu Academica korzystać mogą użytkownicy zarejestrowani systemie bezpłatnej rejestracji czytelników dokonuje bibliotekarz.
- - Po złożeniu oświadczenia i zarejestrowaniu użytkownika w systemie, czytelnik otrzymuje indywidualne dane dostępowe, aby przy ich pomocy logować się do systemu Academica na wydzielonym terminalu, a także dokonywać na domowym komputerze rezerwacji wybranych publikacji w systemie (rezerwacja to zgłoszenie przez użytkownika chęci otrzymania dostępu do konkretnych publikacji, w wybrane godziny, we wskazane dni na terminalu bibliotecznym).
- Publikacja naukowa chroniona prawem autorskim może być udostępniona użytkownikowi, jeżeli nie jest w tym czasie udostępniona lub zarezerwowana przez innego czytelnika. W momencie zakończenia korzystania z publikacji naukowej na terminalu, staje się ona dostępna dla pozostałych użytkowników.
- Rezerwacji publikacji można dokonać poprzez formularz rezerwacyjny dostępny na stronie [academica.edu.pl](https://academica.edu.pl/) na wybrane terminy, na najbliższe 14 dni.
- Na terminalu, na którym udostępniane są publikacje naukowe, nie ma możliwości pobierania i drukowania przeglądanych materiałów.
- [Szczegółowe zasady korzystania z systemu dostępne są w](https://academica.edu.pl/faq) [Podręczniku czytelnika](https://academica.edu.pl/help) oraz w zakładce Najczęściej zadawane pytania.
- Przeglądanie katalogu publikacji dostępnych w systemie Academica, wyświetlanie opisów bibliograficznych dokumentów, sprawdzanie dostępności materiałów oraz czytanie tekstów publikacji, które nie podlegają już ochronie prawnej, dostępne jest na dowolnym komputerze podłączonym do Internetu, bez konieczności rejestracji.

## **Pomorska Biblioteka Cyfrowa**

biblioteka cyfrowa, współtworzona przez instytucje naukowe i kulturowe Pomorza.

Celem Pomorskiej Biblioteki Cyfrowej jest ochrona i udostępnianie zbiorów stanowiących bezcenne dziedzictwo kulturowe Pomorza, Polski i Europy. Dodatkowo wysoki nacisk jest kładziony na udostępnianie materiałów dydaktycznych i naukowych stanowiących podstawy dla rozwoju społeczeństwa informacyjnego.

### Pomorska Biblioteka Cyfrowa stawia sobie za cel udostępnienie Państwu:

- pełnych tekstów zasobów piśmienniczych instytucji partnerskich, w tym do zbiorów zabytkowych i starodruków, stanowiących zabytki piśmiennictwa naszego regionu,
- innych rodzajów zbiorów, w tym muzykaliów, dokumentów życia społecznego, nagrań radiowych, zbiorów graficznych, kartograficznych
- ustawicznie rozwijanej oferty biblioteki o nowe publikacje i nowe interesujące dla czytelników kolekcje tematyczne,
- interesujących zbiorów z punktu widzenia historii i kultury naszego regionu, w tym dotyczących historii miasta Gdańska, Gdyni, zbiorów kaszubskich, dokumentów życia społecznego, zabytkowych zbiorów kartograficznych.

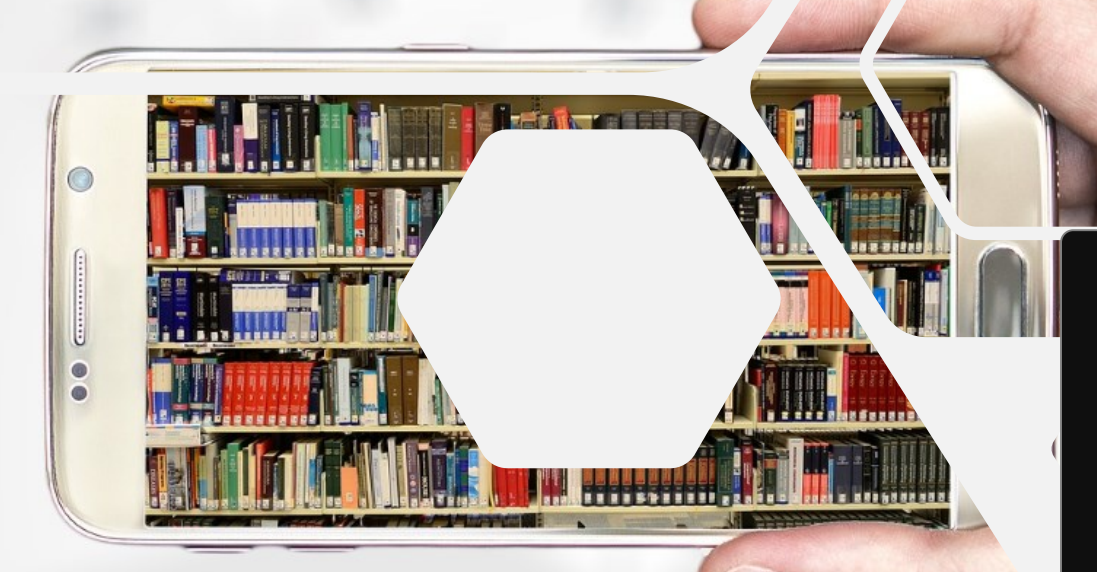

# **Dziękujemy!**

- **2** autor: Aleksandra Dybul
- 59 834-24-91  $\Box$
- filia.czluchow@pbw.slupsk.pl  $\boxtimes$
- **S** pbw.slupsk.pl/czluchow